## Managing Your Targeted Campaign

The platform gives you tools to manage your appointment campaign once it has been created and sent.

On the Appointment Campaigns tab, you will see threa-glance statistics if the campaign is active: Appts. MadeReports Created, and Attend. Rate.

Here are the definitions for these metrics:

- x Appts. Made: the % of appointments scheduled by students on the outreach list
- x Reports Created: of the appointments scheduled, % of summary reports filed for those appointments
- x

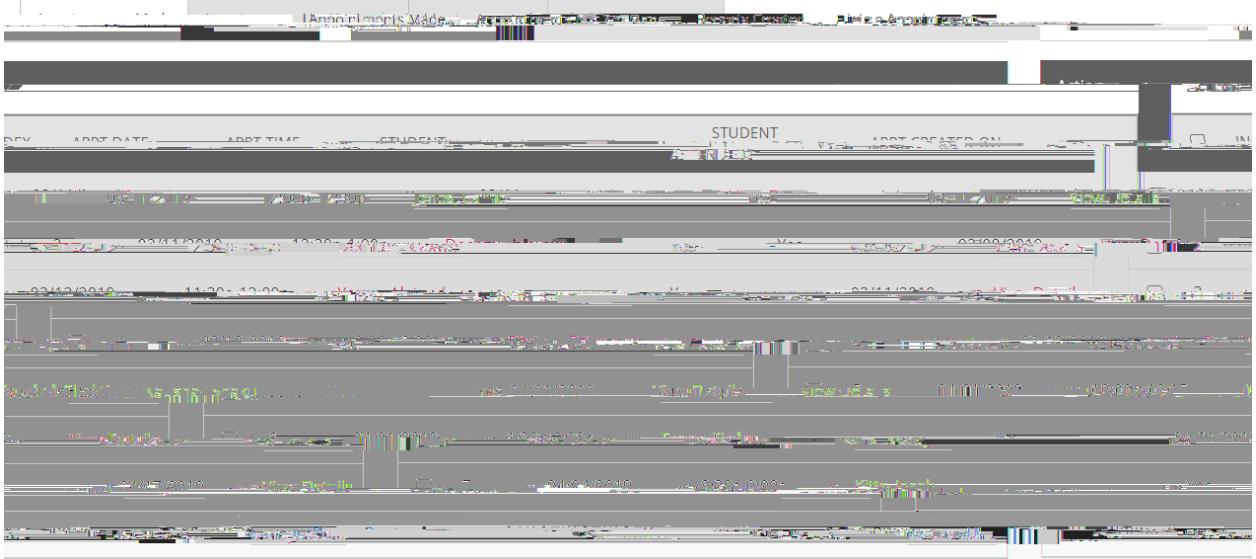

Appointments Not Yet MadeThis tab will display those students who have not yet made their appointment(s). The Actions menllows you to Send a Message, Add Notes, Resend the Campaign Email, or Add Tags for the students individually or as a whole.

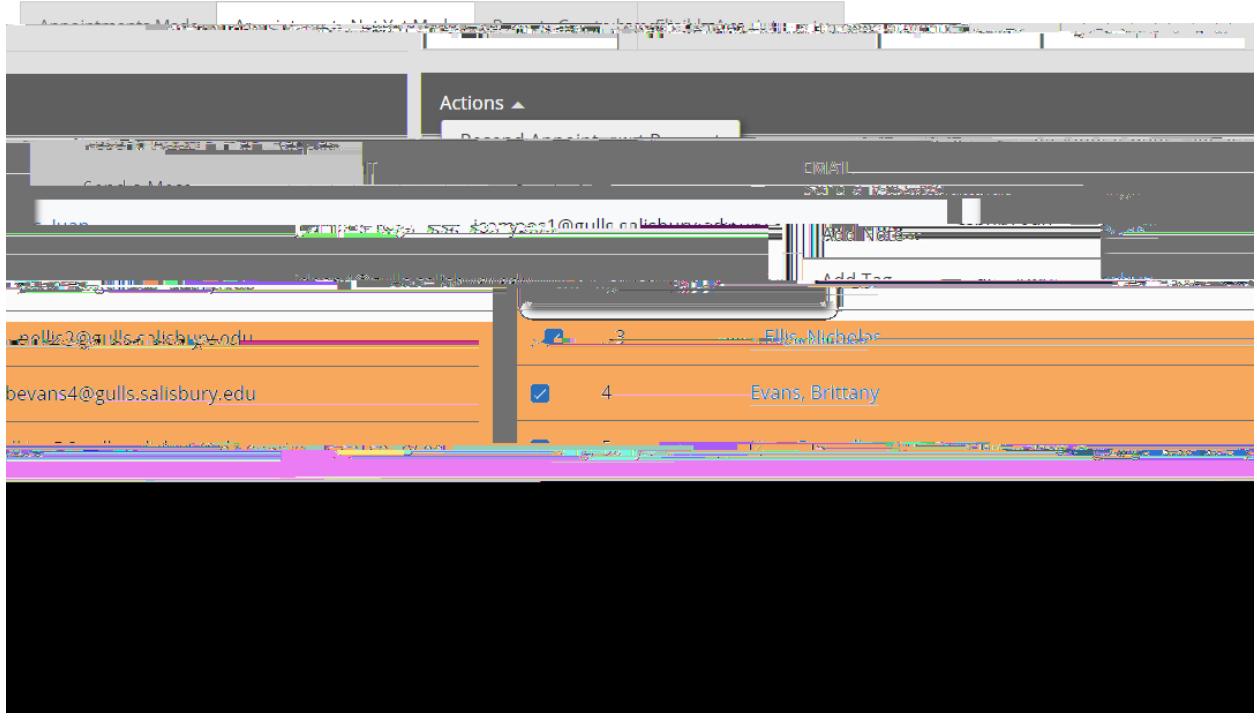

Reports CreatedThis tab will list any summary reports made from the campaign. From this tab you can view the detailed report delete the report.

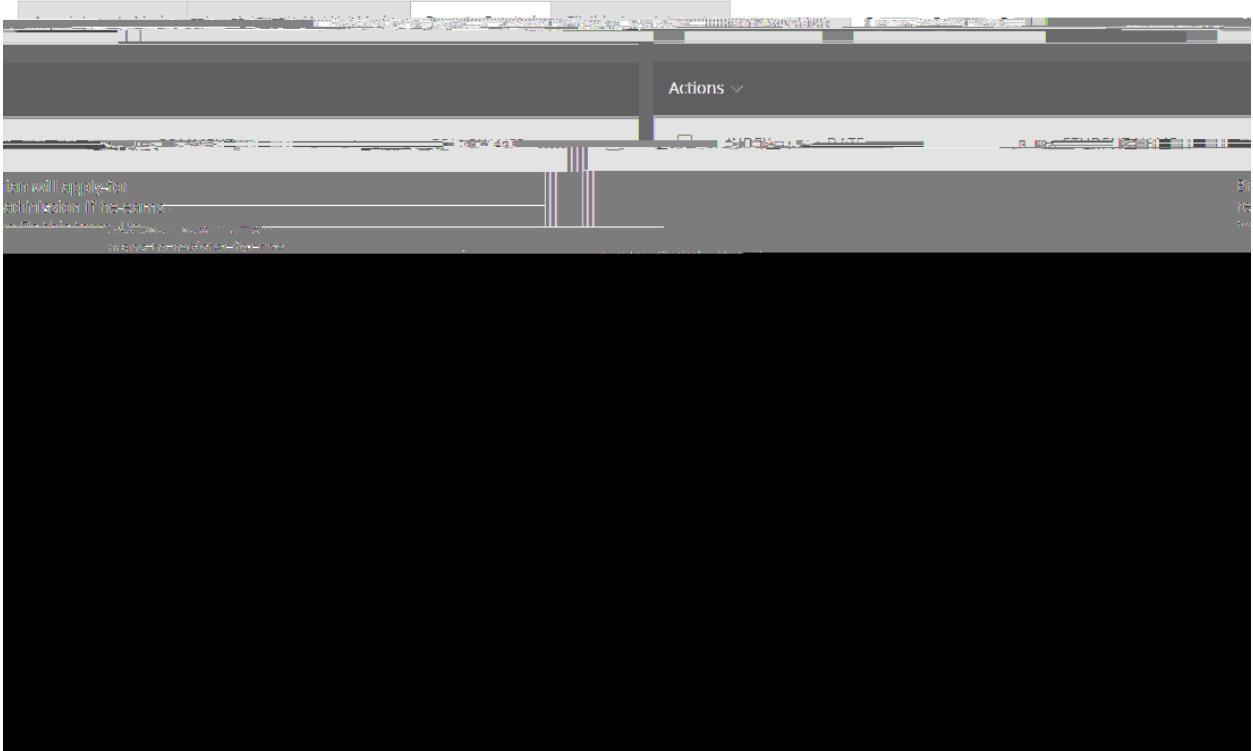